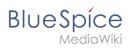

# **Contents**

| 1 | Manual:Extension/BlueSpiceExtendedSearch   | 2  |
|---|--------------------------------------------|----|
| 2 | P. Manual:Extension/BlueSpiceConfigManager | 12 |
| 3 | B. Manual:Extension/BlueSpiceSocial        | 32 |
| 4 | l. Manual:Preferences                      | 36 |
| 5 | 5. Reference:BlueSpiceExtendedSearch       | 52 |

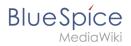

# **Search**

**ExtendedSearch** replaces the default MediaWiki search engine. It is based on the OpenSearch (up to BlueSpice 4.3 the Elasticsearch) engine. Pages and files are indexed immediately and available for searching in real-time.

| Contents                          |
|-----------------------------------|
| 1 Usage                           |
| 2 Quick search                    |
| 2.1 Recently viewed v4.4.1+       |
| 2.2 Title search                  |
| 2.3 Namespace and subpage "pills" |
| 2.4 Dates as search terms         |
| 3 Search Center (extended search) |
| 3.1 Search operators 6            |
| 3.1.1 AND6                        |
| 3.1.2 " (apostrophes)             |
| 3.1.3 NOT                         |
| 3.1.4 OR                          |
| 3.1.5 * (wildcard)                |
| 3.2 Elements                      |
| 3.2.1 Results relevance           |
| 3.2.2 Exporting search results    |
| 4 Configuration9                  |
| 5 SearchAdmin                     |

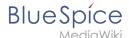

# **Usage**

Extended search offers two ways of searching for content:

- 1. Title search using the Quick search
- 2. Fulltext search using the Search center

By default, the search indexes:

- wiki pages: all content pages, except for pages in the MediaWiki namespace
- **special pages**: all pages in the namespace *Special*
- **repo files**: files uploaded to the wiki for text files like Word documents and PDFs, this includes content and metadata
- external files: files from arbitrary locations from accessible storage paths (e.g., mounted drives)
- social entities: entities (=pages) created by the BlueSpiceSocial extension, such as blog posts and user profiles

# Quick search

#### Recently viewed v4.4.1+

When you place the cursor in the search field, it returns a list of pages that you have found and accessed through a recent search. Any suggested pages that you are not interested in, you can remove from this view by clicking on the x to the right of the page name. Once you start typing, the default suggestions disappear.

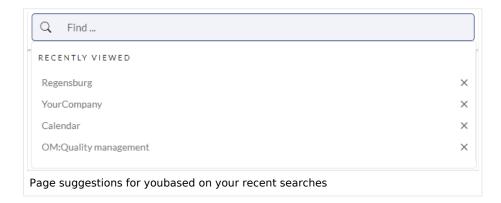

#### Title search

The most prominent search feature is the search box in the header of the wiki. If a user has not switched to the search center yet, this field simply looks for a page name or display title that contains the exact search term. The title search does not do a full-text search. You have to switch to the full-text search (=Search center) for that. This can be done by simply pressing the key after entering a search term in the Quick Search field.

# What users should know about this search field (- you can try the following searches in this helpdesk):

1. It is **not case-sensitive**: "qual" or "Qual" return the same results.

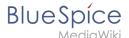

- 2. The search term needs to be at the **beginning of a word**: the search term "ards" will not return pages that contain "cards".
- 3. Search results are **limited to 7 page titles**. This is important to understand to have the right expectations. In most cases, the search field is simply used as a springboard to pages that are known to the user (e.g., to jump to a team page or to the page "Processes" or any other known page the user wants to reach quickly).
- 4. Spelling mistakes will not return any results: "Qality" does not return "Quality".
- 5. Multiple search terms can be in **any order** to produce results ("toc download" finds pages just like "download toc").
- 6. **Search operators** such as "", OR, AND re not supported. However, they are supported in the full-text search.
- 7. The **sort order** for the results are based on a combination of best title match and last edit date of the page. (You can find the technical details on the reference page for the extension ExtendedSearch. Some configuration changes are possible if the wiki is hosted on premise. There are no configuration options in Cloud wikis.)

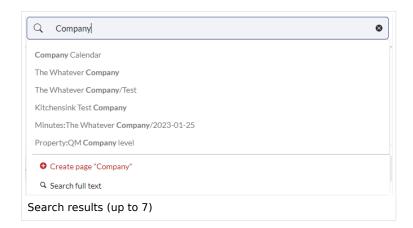

# Namespace and subpage "pills"

The search bar supports pills for namespaces and subpages.

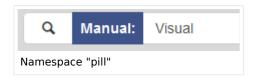

If a user types Manual: and clicks "Enter", a pill for the namespace "Manual" appears and the search for the following term is limited to this namespace. Subpage pills work in the same way. If the user types in PageName/, any term after that is matched in the context of that page. If you search for "TestPage/Te", for example, the search will match only subpages of "TestPage" that contain "Te" in the title, like "TestPage/Test" and "TestPage/TestSubpage".

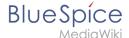

#### Dates as search terms

The search recognizes certain date formats. In the search center, these date formats are treated with surrounding quotation marks.

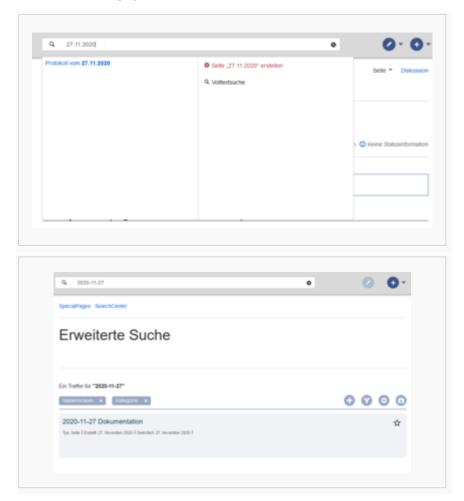

# Search Center (extended search)

As soon as you trigger the full-search with the magnifying glass symbol or the *Enter* key, the wiki switches to the Search Center. This is a special page that offers the full functionality of the search. The search in the Search Center is carried out using the same search bar that is also used for autocomplete. Here, the search engine carries out a full text search, which also includes the metadata of documents. It does not index the wikitext of a wiki page, but rather the rendered content, that is the output by the browser.

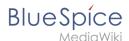

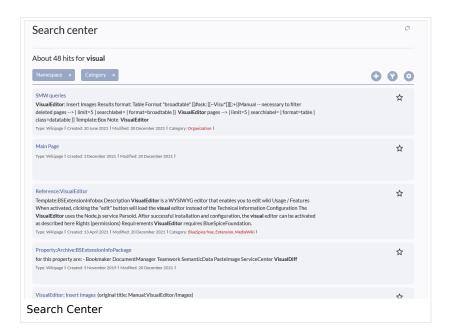

# **Search operators**

**Important!** Search operators only work in the search center (fulltext search). You cannot use search operators in the title search.

If you are **searching for contiguous words**, they should be enclosed in quotation marks (") for performance reasons and to support a unique search.

Search operators have to be written in **all-caps**.

#### AND

- admin AND docu : Returns pages that contain the exact term admin as well as the exact term docu
- admin\* AND docu : If the term administration should be found, you need to provide a wildcard asterisk (\*).

**Compare**: The search admin docu automatically is a wildcard search. It returns pages that contain **both** admin\* **and** docu\* . This search normally finds more results than the serach admin\* AND docu (because in the second case, the exact term docu is returned).

# " (apostrophes)

Apostrophes around a search term triggers an AND search for **all terms** in the query:

• "admin" docu : same result as admin AND docu (i.e., also the precise term docu will be searched).

#### NOT

• admin\* NOT docu\*: Returns pages that contain words that start with admin, but that don't contain words that start with docu.

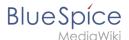

#### OR

- admin OR docu : Returns pages that contain either the exact term admin or the exact term docu .
- \* (wildcard)
- admin\* : Returns pages that contain words that begin with admin .

#### **Elements**

- **Hit count** shows how many matches a search has returned. It may be exact or approximate. Approximation is due to dynamic check for permissions to view each page in the results, some results may not be shown to the user with no adequate permissions event if it matches the search term.
- **Tools** these are located in the top right as a set of buttons:
  - Create a page represented by a "plus" button will create a page with current search term as a title (only visible if user has permission to create pages)
  - Add filters represented by a "funnel" icon opens a dialog where users can select the type of filter to apply to the search.

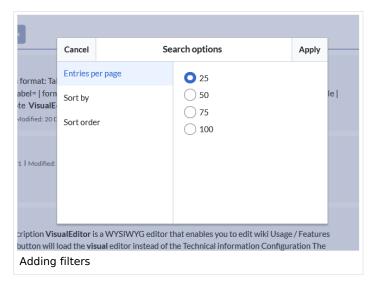

Search options - represented by a "gear" icon - opens a dialog where users can change settings for the current search. It provides options like the number of results per page, sorting field and order.

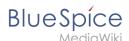

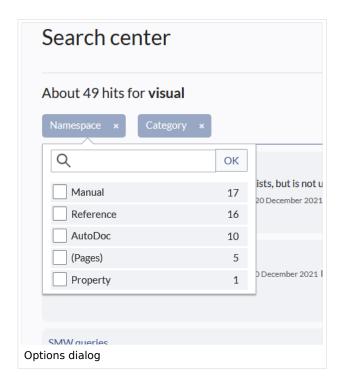

- Export search represented by the "export" icon opens a dialog to export current search results to a dedicated page (only visible to authorized users, by default admin users).
- Filter: Filters are displayed in form of pills below the results counter. Each filter pill represents a
  different attribute. Filter values can be changed by clicking on the filter pill and selecting the desired
  options from the popup that will open. Filter can be removed by clicking on the "x" button in each pill.

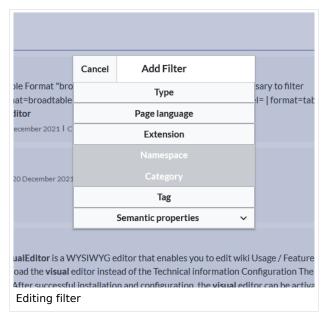

- **Results:** If current search criteria field any results, a list of results is displayed. The information available in the results is depending on the result type):
  - O Main title of the result (page title, file name...)
  - O Result type
  - Size and extension (for files)
  - O Thumb image (for images) or file type icon (for other file types)
  - Redirect information

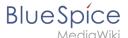

- Original name (for wikipages, if the page display title is different than the actual page title)
- O Secondary information like page categories, modification and creation date, author, etc.
- O Snippet of the matches in the content of the page (if there are matches in the page content),
- Sections with matches in the content (for wikipages)

In case there is an exact match for a given search term, the result that matches exactly is displayed as a "featured" result. Such a result displays a preview image of the page and always displays the content snippet, regardless of whether there are matches in the content or not.

#### Results relevance

All logged-in users can mark certain results as "favorites" by clicking on the star symbol in the right corner of each result. Files marked as "favorite" will score higher in future searches - this is not visible immediately, however, but happens over time. One user's relevance settings won't affect other user's searches. Results can be unmarked as "favorite" by clicking on the "star" symbol again.

#### **Exporting search results**

After executing the search, administrators can export (save) the results to a specific page using the "Export" command from the "Tools" menu. The list is exported to *MediaWiki:PageCollection /LISTENNAME*.

Only valid wikipages are exported. The pages contained in a list can be included in a book in the book function via *Mass add> Source: Page collection.* 

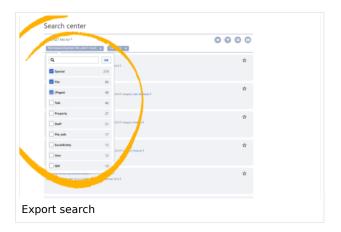

# Configuration

In the BlueSpiceConfigManager, under settings for the extension BlueSpiceExtendedSearch, the following configuration options are available:

- **External file paths**: External locations to scan for and index files from. These locations are entered in key/value pairs of Physical path and URL prefix.
  - O Physical path: Storage path. For mounted drives, for example: X:|Documents

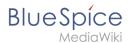

URL prefix: All files indexed from the indexed physical location are prefixed in the search results. It should be used if files are available from a web server. By default, the URL prefix is set to the same value as Physical path.

#### **Examples for external file paths**

| Example file Phys. Path                                                |                                             | URL Prefix                                         | Link in results list                                                       |  |  |
|------------------------------------------------------------------------|---------------------------------------------|----------------------------------------------------|----------------------------------------------------------------------------|--|--|
|                                                                        | S:\                                         | file:///S:/                                        | file:///S:/Sales/Info/glossary.pdf                                         |  |  |
| S:\Sales\Info\glossaryy.pdf                                            |                                             | https://sharepoint<br>/Sales/<br>documents/        | https://sharepoint/Sales/ documents/Sales/Info /glossary.pdf               |  |  |
|                                                                        |                                             | https://intranet<br>/showdocs<br>inline.aspx?path= | https://intranet/showdocsinline.<br>aspx?<br>path=/Sales/Info/glossary.pdf |  |  |
| /var/www/bluespice/w<br>/mounted_<br>share/Sales/Info<br>/glossary.pdf | /var/www<br>/bluespice/w/<br>mounted_share/ |                                                    | https://wiki.company.local/w<br>/mounted_<br>share/Sales/Info/glossary.pdf |  |  |

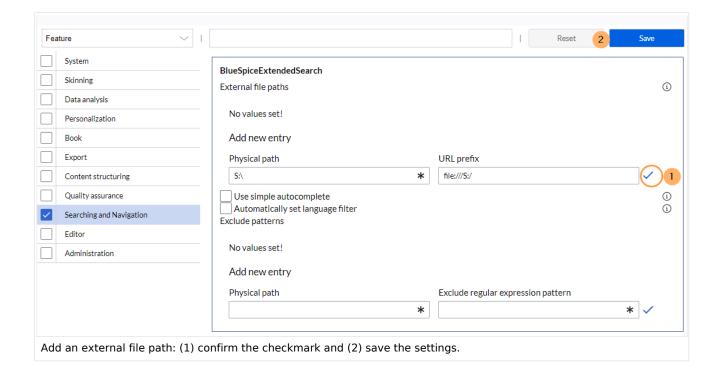

Use simple autocomplete: forces a more compact autocomplete (1-column Sales thumbnail preview).

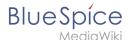

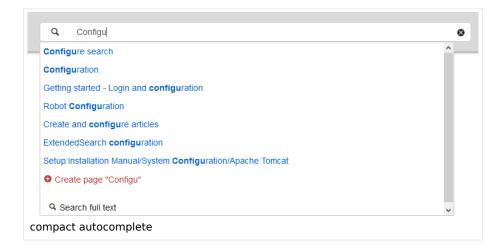

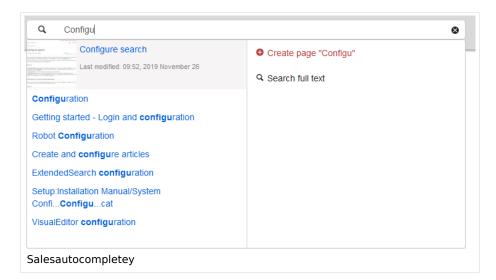

- Automatically set language filter: The search only returns pages whose language (PageLanguage) is identical to the user language (Language). Users can set their language in their preferences. By default, the language of content pages is the same as the installation language (ContentLanguage) of the wiki. Some extensions can set the language of individual pages independently of the content language of the wiki.. (See: https://www.mediawiki.org/wiki/Manual:Language#Page content language). In many wikis, activating this filter has little effect.
- Exclude patterns: Files at external file locations can be exluded from search based on regular expression patterns.

#### SearchAdmin

Special:SearchAdmin is a special page for wiki admins and shows the number and types of indexed documents. {{Box Links-en|Topic1=

Technical Reference: BlueSpiceExtendedSearch

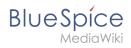

# **Config manager**

| Contents                              |    |
|---------------------------------------|----|
| 1 Layout                              | 13 |
| 1.1 Filter options                    | 13 |
| 1.2 Searching for settings            | 13 |
| 2 Settings by extension               | 14 |
| 2.1 EventBus                          | 14 |
| 2.2 EnhancedUpload v4.3+              | 14 |
| 2.3 BlueSpiceFoundation               | 14 |
| 2.3.1 Updating logo and favicon       | 14 |
| 2.3.2 System                          | 16 |
| 2.4 BlueSpiceArticleInfo              | 16 |
| 2.5 BlueSpiceAuthors                  | 17 |
| 2.6 BlueSpiceAvatars                  | 17 |
| 2.7 BlueSpiceBookshelf                | 18 |
| 2.8 BlueSpiceChecklist                | 19 |
| 2.9 BlueSpiceExtendedSearch           | 20 |
| 2.10 BlueSpiceExtendedStatistics      | 22 |
| 2.11 BlueSpiceInsertCategory          | 22 |
| 2.12 BlueSpiceInsertLink              | 22 |
| 2.13 BlueSpicePageTemplates           | 23 |
| 2.14 BlueSpicePermissionManager       | 24 |
| 2.15 BlueSpiceRSSFeeder               | 24 |
| 2.16 BlueSpiceReaders                 | 24 |
| 2.17 BlueSpiceSaferEdit               | 25 |
| 2.18 BlueSpiceUEModuleBookPDF         | 25 |
| 2.19 BlueSpiceUEModuleHTML            | 25 |
| 2.20 BlueSpiceUEModulePDF             | 26 |
| 2.21 BlueSpiceUniversalExport         | 26 |
| 2.22 BlueSpiceVisualEditorConnector   | 26 |
| 2.23 BlueSpiceWholsOnline             | 27 |
| 2.24 BlueSpiceExpiry                  | 27 |
| 2.25 BlueSpiceFlaggedRevsConnector    | 27 |
| 2.26 BlueSpiceSocial                  | 29 |
| 2.27 BlueSpiceSocialBlog              | 29 |
| 2.28 BlueSpiceSocialTopics            | 30 |
| 3 BlueSpiceDiscovery                  | 30 |
| 3.1 Deactivating the Entrypoint links | 30 |
| 3.2 Positioning of skin elements      | 31 |
| 3.3 Content Stabilization v4.3+       | 31 |

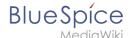

With the Config manager, a wiki user with *sysop* rights can manage wiki-wide settings in one place. In the <u>navigation</u>, it is located at *Global navigation* > *Management* > *Configuration*. This link loads the page *Special:BluespiceConfigManager*.

# Layout

#### **Filter options**

All settings can be accessed through the following filter options:

- **Feature:** group by type of functionality the setting belongs to (search, administration...)
- Extension: group by extension name
- **Package:** group by BlueSpice edition and services (BlueSpice free, BlueSpice pro, Matomo)

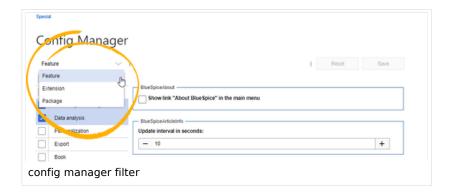

All settings are available in any type of grouping. Changing the grouping type does not add or remove setting options. It just groups them differently. After settings are adjusted, they can be saved by clicking *Save*, or cancelled by clicking *Reset*.

**Note:** If a server administrator has configured a setting to no longer be writable, it will be shown as greyed-out in the config manager. You will have to talk to your server administrator about changing such a setting.

# **Searching for settings**

A search bar is located above the list of settings. Type in a keyword such as "logo" to find the corresponding setting. The search returns settings regardless of the currently selected group.

**Note:** The search field has to be empty if you want to see the filter menu instead of the search.

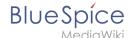

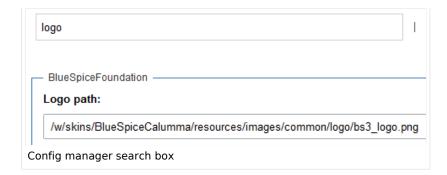

# Settings by extension

#### **EventBus**

Eventbus sends notifications to external urls in case something happens in the wiki. For example, if a page is created, an external service could then be started and create a pdf of that page. See the extension's page on mediawiki.org.

#### EnhancedUpload v4.3+

Sets the defaults for the advanced image settings when uploading and embedding an image into the wiki via drag-and-drop functionality. The default settings determine the orientation, type, and size of the image. These can be adjusted after embedding via the "Advanced settings" of the image on the page.

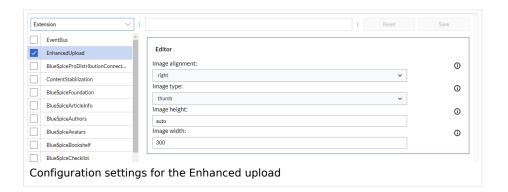

# BlueSpiceFoundation

#### Updating logo and favicon

**Note:** Since BlueSpice 4.2, the logo and favicon can also be managed via the page Special:Flexiskin together with further skin customizations.

• **Logo path:** The logo image should be stored in the /images folder of your installation. If you store it in the /skins folder of your BlueSpice installation, it could be overwritten with an upgrade.

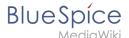

#### To upload the logo directly in the wiki:

- 1. **Upload** the logo on the page from the menu *Global actions > File list* (*Special:ExtendedFilelist*).
- 2. Click on the thumbnail image of the logo. This opens the logo on a separate page.

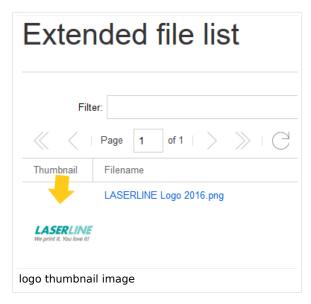

3. **Copy** the relative logo path from the address bar. In a typical Wiki configuration, this path starts with /w/.....

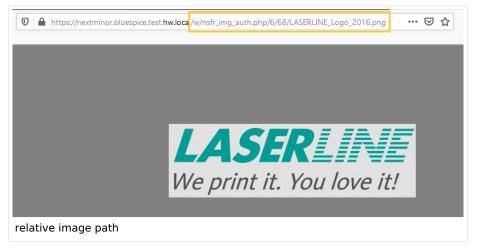

4. **Paste** the logo path into the text field for the logo.

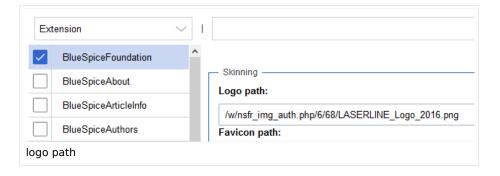

5. Click Save.

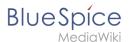

6. **Refresh** the page (Strg+F5).

If the uploaded logo is too large, you can add the following code snippet to the page *MediaWiki:Common.* css. This automatically adjusts the image to the height of the main toolbar:

```
.bs-logo a {background-size: contain;}
```

Favicon path: The favicon image should be stored in the /images folder of your installation. If you store
it in the /skins folder of your BlueSpice installation, it could be overwritten with an upgrade. Favicon
images have the file extension .ico.

#### **System**

• Allowed file extensions: For security reasons, the types of files that users can upload are restricted. Here, you can allow additional file formats. If a file format is blacklisted in the server configuration, adding this file extension here will not allow this file type to be uploaded. See mediawiki.org/wiki /Manual:\$wgFileExtensions for more info.

```
XML file type: v4.x++
```

The xml file type is blacklisted since MW 1.39 and has to be allowed in LocalSettings.php:

```
$GLOBALS['wgProhibitedFileExtensions'] = array_diff( $GLOBALS['wgProhibitedFileExt
ensions'] ?? [], [ 'xml' ] );
$GLOBALS['wgMimeTypeExclusions'] = array_diff( $GLOBALS['wgMimeTypeExclusions'] ??
[], [ 'application/xml', 'text/xml' ] );
```

 Allowed image extensions: The standard web image types are listed here. In general, you want to restrict image uploads to web images. See developer.mozilla.org/en-US/docs/Web/Media/Formats /Image\_types for more on browser-supported image types.

#### **BlueSpiceArticleInfo**

BlueSpiceArticleInfo, together with BlueSpiceAuthors, BlueSpiceReaders, and BlueSpiceExtendedSearch is part of the Page information in the quality management tools.

• **Update interval in seconds:** Sets the refresh rate for the "Last edit" value. By default, this date is updated every 10 seconds via JavaScript.

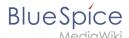

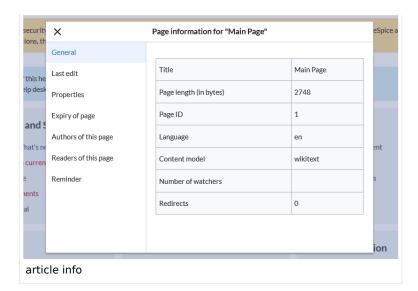

# **BlueSpiceAuthors**

BlueSpiceAuthors, together with BlueSpiceArticleInfo and BlueSpiceReaders, is part of the Page information in the quality management tools.

• **Display authors:** Show or hide authors on the page information page.

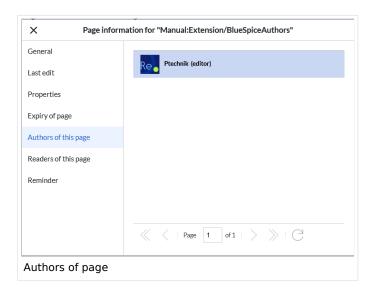

# **BlueSpiceAvatars**

An avatar image is automatically generated if the user does not upload a profile picture or if the user decides to create an avatar image in the preferences.

#### Generator

- InstantAvatar: Generates an avatar image based on using the initials of the Real name or the Username
- Identicon: Generates an avatar image based on parts of the user's IP address.

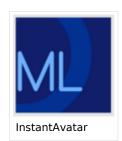

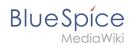

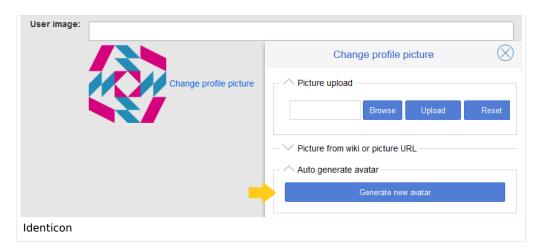

#### BlueSpiceBookshelf

- Show book chapter pager after content: Displays previous/next book page navigation at the end of each book page. (1)
- Show book chapter pager before content: Displays previous/next book page navigation at the beginning of each book page. (2)

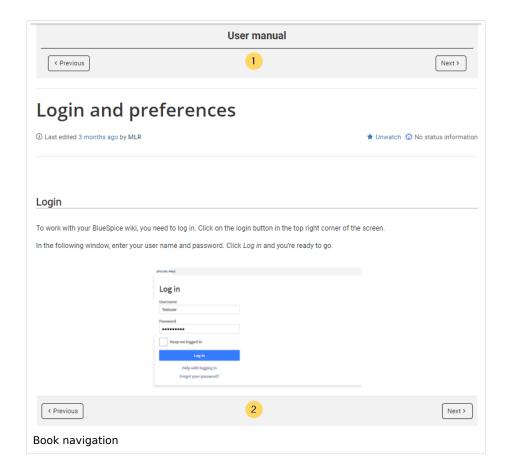

• Use the display title from book source on article: Shows the title from the book navigation as page title instead of the page name.

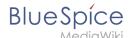

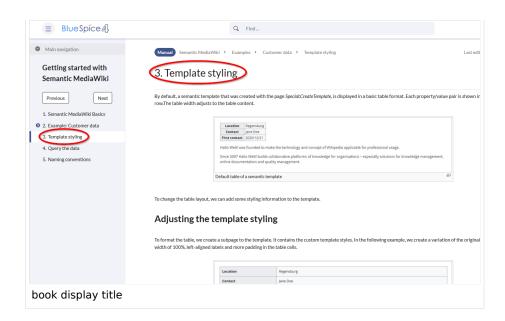

**Note:** If the page additionally contains a {{DISPLAYTITLE}} tag, the display title of the page is shown instead of the book title.

Prepend article table of contents and headlines with book numberation: The page TOC does
not start with the main heading 1, but with the actual number from the book chapter (see screenshot). If
users have activated in their user preferences to "auto-number headings", the numbering system is
matched accordingly.

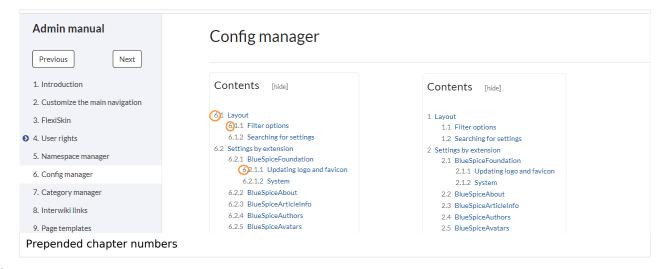

 Supress namespace prefix of book articles in output: The namespace prefix of an article is not shown in PDFs.

# **BlueSpiceChecklist**

Mark checklist changes as minor edit: If this setting is active, changes to a checklist (for example, checking a checkbox) in view mode are logged as minor edits. If this setting is inactive, a change to the checklist is recorded as a regular version in the page history.

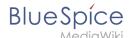

• (cur | prev) • 12:01, 2019 December 5 ML Mlink-rodrigue (talk | contribs | block) (2,820 bytes) (+9) . . (Unchecked checkbox #1) (rollback 6 edits | undo) (Tag: Checklist change) minor edit

# BlueSpiceExtendedSearch

- **External file paths**: External locations to scan for and index files from. These locations are entered in key/value pairs of Physical path and URL prefix.
  - O Physical path: Storage path. For mounted drives, for example: X:|Documents
  - URL prefix: All files indexed from the indexed physical location are prefixed in the search results. It should be used if files are available from a web server. By default, the URL prefix is set to the same value as Physical path.

#### **Examples for external file paths**

| Example file Phys. Path                                                |                                             | URL Prefix                                         | Link in results list                                                       |  |
|------------------------------------------------------------------------|---------------------------------------------|----------------------------------------------------|----------------------------------------------------------------------------|--|
|                                                                        | S:\                                         | file:///S:/                                        | file:///S:/Sales/Info/glossary.pdf                                         |  |
| S:\Sales\Info\glossaryy.pdf                                            |                                             | https://sharepoint<br>/Sales/<br>documents/        | https://sharepoint/Sales/ documents/Sales/Info /glossary.pdf               |  |
|                                                                        |                                             | https://intranet<br>/showdocs<br>inline.aspx?path= | https://intranet/showdocsinline.<br>aspx?<br>path=/Sales/Info/glossary.pdf |  |
| /var/www/bluespice/w<br>/mounted_<br>share/Sales/Info<br>/glossary.pdf | /var/www<br>/bluespice/w/<br>mounted_share/ |                                                    | https://wiki.company.local/w<br>/mounted_<br>share/Sales/Info/glossary.pdf |  |

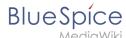

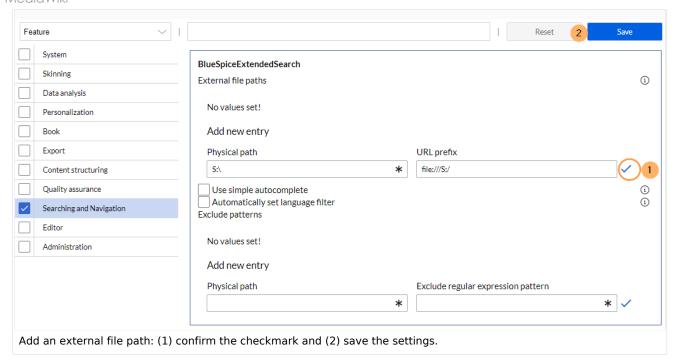

• Use simple autocomplete: forces a more compact autocomplete (1-column Sales thumbnail preview).

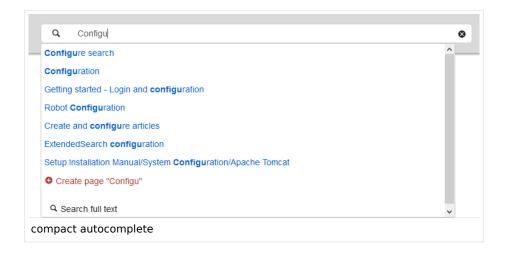

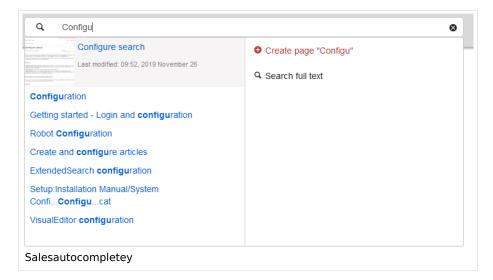

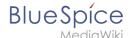

- Automatically set language filter: The search only returns pages whose language (PageLanguage) is identical to the user language (Language). Users can set their language in their preferences. By default, the language of content pages is the same as the installation language (ContentLanguage) of the wiki. Some extensions can set the language of individual pages independently of the content language of the wiki.. (See: https://www.mediawiki.org/wiki/Manual:Language#Page\_content\_language). In many wikis, activating this filter has little effect.
- **Exclude patterns:** Files at external file locations can be exluded from search based on regular expression patterns.

#### BlueSpiceExtendedStatistics

- **Exclude these users:** Some user groups, like WikiSysop can skew the statistics, for example the statistics for search queries or because they complete automated maintenance tasks. These types of user groups can be excluded from the statistical results.
- Maximum number of interval steps: Sets the size of the x-axis for the results. For a few days, select
  the interval Day or Calendar Week, for periods over one year, select Year or Month. If you do not get any
  results for your query, try to adjust the interval accordingly.

# BlueSpiceInsertCategory

- Insert category with its parent categories
- Preset categories of a page in the upload dialog

#### BlueSpiceInsertLink

- **Allow unmapped links:** if there is no prefix in the map, the link will still be inserted. Example: S:\HR. If this setting is unchecked, the link will not be inserted.
- Allowed locations for external files:

| Example file                      | Example file  Filesystem Web accessible prefix Prefix |                                                    | Link output                                                                |  |  |
|-----------------------------------|-------------------------------------------------------|----------------------------------------------------|----------------------------------------------------------------------------|--|--|
|                                   | nfo\glossaryy.pdf S:\                                 | file:///S:/                                        | file:///S:/Sales/Info/glossary.pdf                                         |  |  |
| S:\Sales\Info\glossaryy.pdf       |                                                       | https://sharepoint<br>/Sales/<br>documents/        | https://sharepoint/Sales/ documents/Sales/Info /glossary.pdf               |  |  |
|                                   |                                                       | https://intranet<br>/showdocs<br>inline.aspx?path= | https://intranet/showdocsinline.<br>aspx?<br>path=/Sales/Info/glossary.pdf |  |  |
| /var/www/bluespice/w<br>/mounted_ |                                                       |                                                    |                                                                            |  |  |

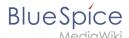

| Example file                      | Filesystem prefix         | Web accessible<br>Prefix | Link output                               |
|-----------------------------------|---------------------------|--------------------------|-------------------------------------------|
| share/Sales/Info<br>/glossary.pdf | /var/www<br>/bluespice/w/ |                          | https://wiki.company.local/w<br>/mounted_ |
|                                   | mounted_share/            |                          | share/Sales/Info/glossary.pdf             |

When a new entry is added, it has to be confirmed by clicking the checkmark next to it before saving the page.

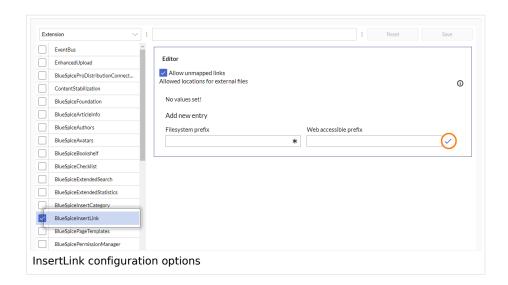

#### BlueSpicePageTemplates

• Force target namespace: The page is always created in the target namespace that is associated with the template, even if the user provided a different namespace prefix. In the screenshot below, the user wants to create the page "NewPage" and then selects a template for the QM namespace. The page is, therefore, created as "QM:NewPage" if this setting is activated.

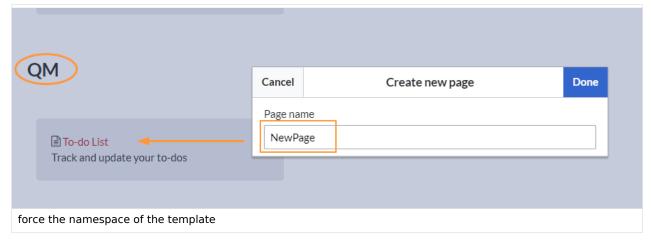

Hide default templates: Hides the default Empty page template.

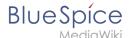

• **Hide template if the page is not to be created in the target namespace:** Depending on the namespace prefix of the page to be created, templates that are associated with other namespaces will not be shown to the user for selection.

#### BlueSpicePermissionManager

Backup limit: Sets the number of backups for the permissions manager. Each time the page Special:
 PermissionManager is saved, a backup is created. If the backup limit is set to 5, the last five versions of the permissions configuration are saved as backups.

#### BlueSpiceRSSFeeder

- **URL whitelist:** RSS feeds need to be whitelisted here by an administrator before they can be displayed in a wiki page.
- Maximum number of allowed redirects: If there are URL redirects for any of the whitelisted URLs, the number of redirects needs to be adjusted (usually to 1 or 2).

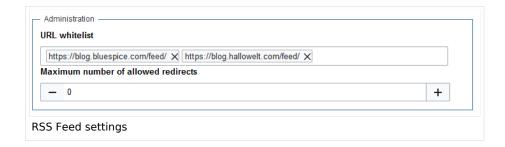

# **BlueSpiceReaders**

 Number of readers to display: Sets the number of readers that are displayed on the Page information in the Quality management tools.

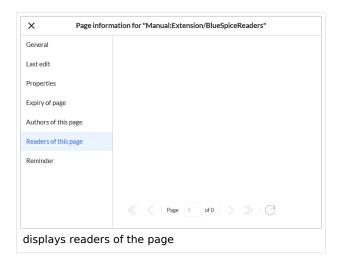

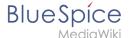

#### BlueSpiceSaferEdit

- **Interval for lookup for concurrent editings:** Sets the time in seconds for checking if another person is editing the page.
- **Show name of current editor:** Shows or hides the name of the user who is currently editing the page.

#### BlueSpiceUEModuleBookPDF

- Table of Contents
  - Only article titles (indent by grade): Only shows the article titles in the main contents table of the PDF.

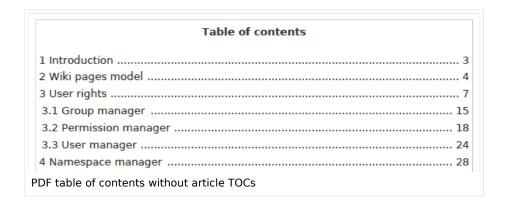

Embed article TOCs (No indent of article titles): Shows the table of contents for each article in the main contents table of the PDF.

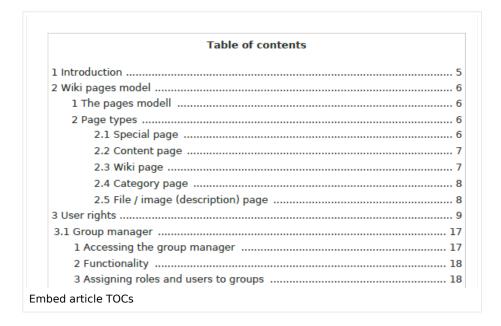

# **BlueSpiceUEModuleHTML**

• Hide namespace prefix in HTML: If activated, the namespace is shown in the HTML main heading.

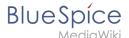

**Note:** If the page contains a "displaytitle" tag in the page source, the page display title is shown and this setting has no effect.

#### BlueSpiceUEModulePDF

• **Hide namespace prefix in PDF:** If activated, the namespace is shown in the PDF main heading for a page.

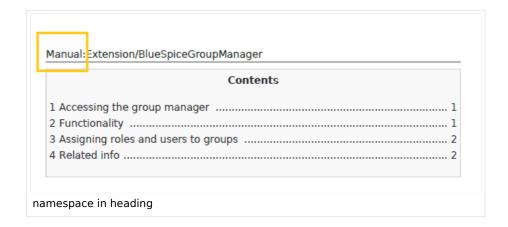

**Note:** If the page contains a "displaytitle" tag in the page source, the page display title is shown and this setting has no effect.

#### BlueSpiceUniversalExport

- **Metadata (standard, JSON):** Additional data to be passed to the rendering template in JSON format. This data can be used in the export template. The template itself is maintened server-side.
- Metadata (override, JSON): Allows overriding standard data sent to the rendering template in JSON format. Values that are set by default can be overriden with this option.

#### BlueSpiceVisualEditorConnector

- Enable VisualEditor for BlueSpice extensions
- Configuration variable to use a simplified save process
- Upload type
  - Original (Here a confirmation of the rights of use/upload is obtained, file name and namespace of the file can be changed, a category can be assigned and a description of the file MUST be given).
  - Simple (No confirmation of required rights is obtained here, the name and namespace of the file can be changed, a description and a category can be assigned, but does not have to be specified)
  - One click (No confirmation about required rights is obtained here, the image cannot be renamed and no category can be assigned. Only the namespace can, but does not have to be adjusted before uploading)

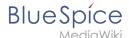

#### BlueSpiceWholsOnline

- **Time in seconds until a user is marked as offline:** The system checks every *x* seconds if a user logged out and no longer displayed as online. This can be less frequent than the update inteval for newly logged-in users.
- **Update interval in seconds:** The system checks every *x* seconds for users.

#### BlueSpiceExpiry

- Show watermark for expired pages in PDF: Shows the watermark for expired pages in PDFs.
- Show watermark for expired pages in print version: Shows the watermark for expired pages when a page is printed.
- Show watermark for expired pages: Shows a watermark on the page itself.

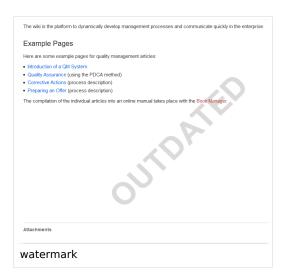

# ${\bf Blue Spice Flagged Revs Connector}$

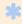

BlueSpiceFlaggedRevsConnector is available up to BlueSpice 4.2.

#### **Export**

The export settings affect how the pages of a book are generated in the PDF export.

Bookshelf: List approved revisions log: Shows a log of stable page versions of pages in the PDF and
when these pages were put into accepted status. If editors did not provide a comment when accepting
the page, the Stable comment field for a revision is empty.

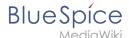

| Stable date      | Page               | Stable comment |
|------------------|--------------------|----------------|
| 18.11.2019       | Permission matrix  |                |
| 18.11.2019       | Permission matrix  |                |
| 15.11.2019       | Wiki pages model   |                |
| 14.11.2019       | Permission manager |                |
| 14.11.2019       | Group manager      |                |
| cepted revisions | log                |                |

• **Bookshelf: List pages without stable revision:** Displays a list of PDF pages at the beginning of the PDF that only exist as a first draft and have no released version.

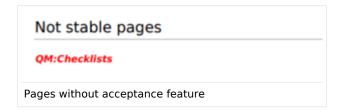

• **Bookshelf: List pages without FlaggedRevs:** Displays a list of PDF pages that do not have a release mechanism at the beginning of the PDF.

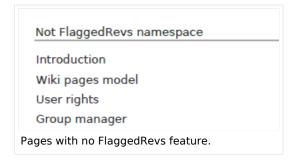

• **UEModulePDF: Show FlaggedRevs info below main heading**: Prints the latest revision dates (last acceptance and last edit date) below the heading.

Introduction
Stable: 06.12.2019 - 12:00 / Revision: 06.12.2019 - 11:43

FlaggedRevs info below heading

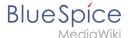

#### **Quality assurance**

- **Include handling:** If resources are embedded in a page and those resources are located in namespaces with approval mechanism, then the following settings can be selected. For example: If an approved page contains a template or a file that has been changed after the page itself has been approved, the page will not get another draft version, but instead one of two configurations applies:
  - O Current versions: Always show the latest version of the embedded resource.
  - O Stable versions: Always show the stable (=approved) version of a resource.
- Show unstable pages for following groups: If the group *user* is removed from the *BlueSpiceFlaggedRevs* configuration, users in this group will not be able to see draft versions when they are added as reviewers in a review process. When the group user is removed, only *sysop* and *reviewer* users can access drafts. If you want other groups, for example *editor*, to see draft versions, you need to add them to the configuration. If no user groups are specified in the configuration field, not even reviewers and sysops users will see a visual status indication of a page. They will have access to drafts through the revision history for the page instead.

#### **Searching and Navigation**

• **Indexing only stable versions:** Draft versions are excluded from the search results. If a page does not have a stable version, it is not shown as a search result.

#### **BlueSpiceSocial**

• **Show entrypoint "Timeline":** Shows a link to the page *Special:Timeline* in the main navigation.

#### BlueSpiceSocialBlog

• Use teaser text for blog entries in the timeline: When you create a blog entry, you can create a teaser text for it by clicking the cogwheel symbol in the blog entry form. If this setting is active, the teaser text will be shown on the page *Special:Timeline* instead of the first part of the content.

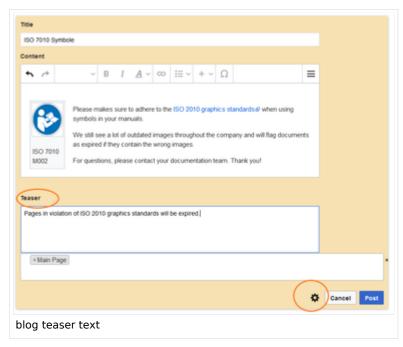

**Show entrypoint "Blog":** Shows a link to the page *Special:Blog* in the main navigation.

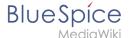

#### BlueSpiceSocialTopics

Automatically create all discussion pages. If a user creates the first discussion topic for a page
using the link in the page footer of a wiki page, the needed discussion page is automatically created
first.

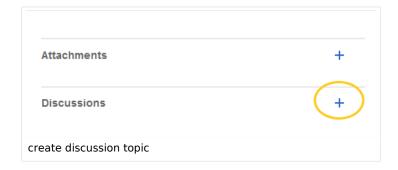

A message "This discussion page was created automatically" is inserted on the discussion page.

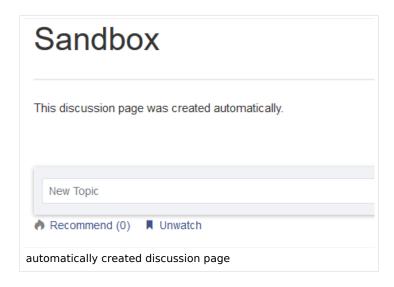

If this setting is deactivated, the user is directed to the "Create page" default page first.

# BlueSpiceDiscovery

#### **Deactivating the Entrypoint links**

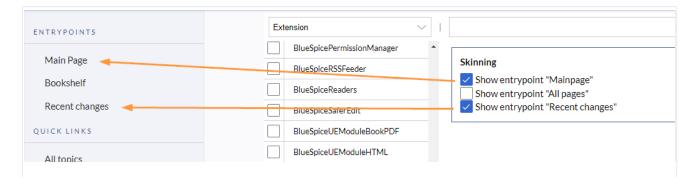

Entrypoint links for Discovery skin

#### Positioning of skin elements

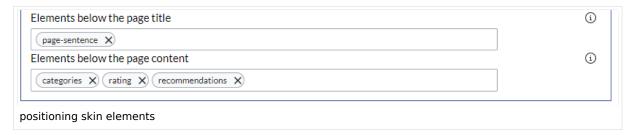

- page-sentence: display of page status (Approval status, Expiry)
- categories: display of page categories
- rating: display of page ratings
- recommendations: display of page recommendations

#### Content Stabilization v4.3+

The following configuration options are available for page approvals:

• Include handling (1): Wenn Ressourcen in eine Seite eingebettet sind und sich diese Ressourcen in Namensräumen mit Freigabe befinden, können die folgenden Einstellungen ausgewählt werden. Es gibt zwei mögliche Einstellungen:

|                                                    | Verhalten                                                                                                    |  |  |
|----------------------------------------------------|----------------------------------------------------------------------------------------------------|--|--|
| Stable versions of included pages                  | Shows the approved (stable) version of a resource, even if it was approved after the page that includes the resource was approved. (This works only if the resource is located in a namespace with active approval feature). |  |  |
| Versions that were current at the time of approval | Shows the version of the resource which was embedded at the time of the last approval of the wiki page where it is embedded. (This works only if the resource is located in a namespace with active approval feature).       |  |  |

For example, if an approved page contains a template that was modified after the page itself was approved, the page will not show a draft version. Approvals work directly via the embedded resource.

- Allow viewing of first draft version (2): If this setting is activated, then all users with read rights can view the first draft. When disabled, only groups from the "Show unstable pages for following groups" setting can see first drafts.
- **Update semantic properties from stable pages only (3):** The property value of the page is read from the stable version of the page and not from the draft version.
- Entwurfsseiten für folgende Gruppen anzeigen (4): If the group user has been removed from the configuration, users in this group will not be able to see draft versions when they are added as reviewers in a review process. In this case, only users with the roles sysop and reviewer can access drafts unless other groups are specified. These system groups can only access drafts through the site's version history.

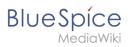

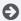

Technical Reference: BlueSpiceConfigManager

# **Social Wiki**

BlueSpiceSocial is a set of extensions that add social features around a wiki page. It allows users to quickly communicate on the wiki and to express their opinion on pages.

| Contents                             |    |
|--------------------------------------|----|
| 1 Scope                              | 33 |
| 2 User profile                       | 33 |
| 3 Discussions                        | 34 |
| 4 Timeline                           | 34 |
| 4.1 Creating new entries             | 34 |
| 4.2 Interacting with social entities | 34 |
| 5 Blog                               | 35 |
| 6 Permissions                        | 35 |
| 7 Deactivating the comments feature  | 35 |
| 8 Related info                       |    |

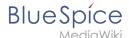

# Scope

BlueSpice Social contains the following functionality:

- User profile: Provides the page User: <username>.
- Attachments: Connects uploaded files to wiki pages.
- Discussions: Enables discussions with comments created on wiki pages. Discussion entries can be marked as "closed".
- Activities: Automatically creates pages in the *SocialEntity* namespace to track page edits and creations.
- Blog: Provides the special page Special:Blog. A blog view can also be embedded into individual wiki pages.
- Microblog: Similar to blog entries, but without a headline.
- **Timeline:** A chronological list of all social entities. The timeline filter can be used for displaying social entities on wiki pages.

# User profile

Every user has a profile that is displayed on the page *User:* < *username* >. Users can access their user profile by clicking on *Profile* in the user menu (located in the header bar).

The user profile shows the user's basic information (depending on the wiki setup) and the user's profile image.

Below the user info, the user's wiki activities are listed: Comments the user made, actions on pages, and in general the user's activity on the wiki. It also allows other users to leave comments on the user's profile page.

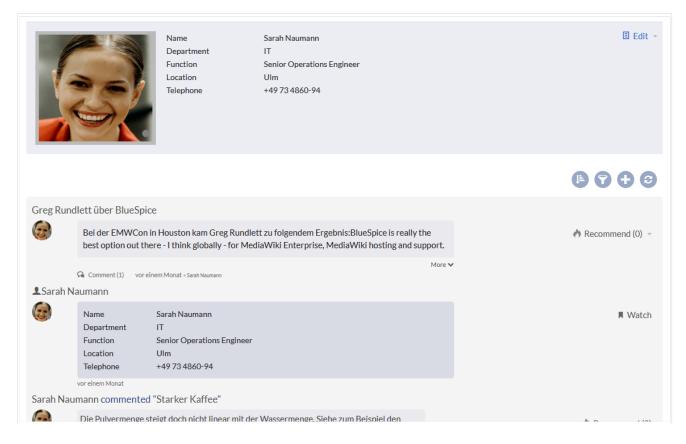

User profile

#### **Discussions**

BlueSpiceSocial integrates a discussion section at the bottom of every wiki page. This section allows users to create comments directly on a wiki page. If it is the first entry in a discussion, the discussion page is automatically created at this time if this is configured in the Configuration manager.

The discussion section can be disabled on the page-level by adding the MagicWord NODISCUSSION to the page in source editing mode.

#### **Timeline**

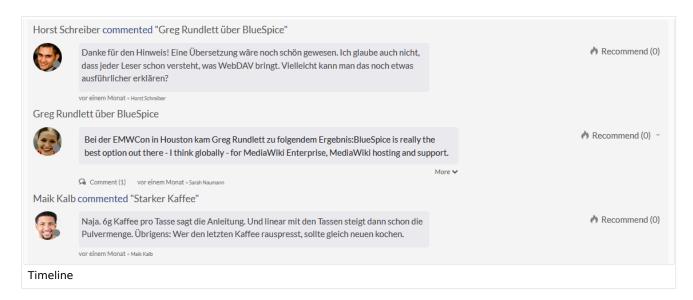

Timeline is a special page that provides an overview of all social conversations on the wiki.

By default, it is listed on the *Main navigation*. You can also access the page directly at Special: Timeline. On this page, users can sort and filter existing social entries or create new entries.

#### Creating new entries

To create a new entry, click on the "Plus" icon to add a new timeline entry:

- Blog entry: Blog is used for topics to be shared with other users on the wiki
- Microblog: Like a blog entry, but without titles. It should be used for a short entry, e.g., a quick announcement.
- Discussion topic: Adds a discussion entry to a particular wiki page.

# Interacting with social entities

Every entry in the timeline is called a social entity. Depending on the type of social entity, the following interaction options exist:

• **Comments:** Number of comments related to the entity. Clicking on *Comments* opens all current comments and allows users to add a comment (if user has the necessary permissions).

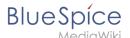

- Recommend: Number of users that recommended the entity. Uers can add a recommendation by clicking on *Recommend*.
- **Linked articles:** Number of articles linked to this entity Clicking on *Linked articles* shows the list of linked articles.
- **Watch/Unwatched:** Shows if the user is currently watching the entity (the receives notifications when the entity is changed). Clicking on Watch or Unwatch changes the state of watching.
- **Resolved/Unresolved**: The status of the entity. Some entities, like discussions on a question can have a status attached to them, so that other users know if the question is answered.

# **Blog**

Blog is a special page showing an overview of all blog entities available on the wiki. By default, it is listed on the *Main navigation*. You can also access the page directly at Special:Blog. Users can sort and filter the list entries by clicking on the icons above the list.

Learn how to include the blog on any wiki page.

#### **Permissions**

From BlueSpice version 3.2.7 the following roles have associated "social" permissions. Earlier versions have no option to limit the creation and editing of blog entries by using the role *commenter*.

| Rechte/Rolle                    | commenter | editor | admin | maintenance-<br>admin | Berechtigung                 |
|---------------------------------|-----------|--------|-------|-----------------------|------------------------------|
| Create and edit blog entry      |           | x      | x     | х                     | social-blog                  |
| Comment on blog entry           | х         | x      | x     | х                     | social-blog-comment          |
| Create and edit microblog entry | x         | x      | x     | x                     | social-microblog             |
| Comment on microblog entry      | x         | x      | x     | х                     | social-microblog-<br>comment |
| Create discussion entry         | х         | x      | x     | х                     | social-topics                |
| Comment on discussion entry     | х         | x      | x     | х                     | social-topics-comment        |
| Create and edit attachments     | х         | x      | x     | х                     | soical-stash                 |

The comments function for blog, microblog and discussion entries can be deactivated in the LocalSettings-file on the server.

# Deactivating the comments feature

The comment function for comments on blog, microblog and discussion entries can be deactivated in the LocalSettings file on the server.

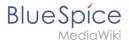

```
$bsgSocialCanHaveChildrenBlacklist = [
    'blog', // disable comments on blog
    'topic', // diable comments on discussion topics
    'microblog' // disable comments on microblogs
];
```

#### Related info

- Blog
- Discussions and Attachments
- Reference:BlueSpiceSocial

Technical Reference: BlueSpiceSocial

# **Personalization**

# Contents 1 Accessing preference settings 38 2 User profile 38 2.1 Basic Information 38 2.2 Internationalisation 38 2.3 Signature 38 2.4 Email options 38 2.5 WebDAV 39 3 Appearance 39 3.1 Skin 39 3.2 Reading preferences 39 3.3 Date format 39 3.4 Time offset 39 3.5 Files 39 3.6 Diffs 41 3.7 Advanced options 41

| 3.8 Bookshelf special page            | . 42 |  |
|---------------------------------------|------|--|
| 3.9 Context menu                      | 42   |  |
| 3.10 Dashboards                       | 43   |  |
| 3.11 Video player                     | 43   |  |
| 3.12 Timeline                         | 43   |  |
| 4 Editing                             | 43   |  |
| 4.1 General options                   | 43   |  |
| 4.2 Editor                            | 44   |  |
| 4.3 Preview                           | 45   |  |
| 4.4 Reminder                          | 46   |  |
| 4.5 Timeline                          | 46   |  |
| 5 Recent changes                      | 46   |  |
| 5.1 Display options                   | 46   |  |
| 5.2 Advanced options                  | 47   |  |
| 5.3 Changes shown                     | 47   |  |
| 5.4 Edit review                       | 47   |  |
| 6 Watchlist                           | 48   |  |
| 6.1 Edit watchlist                    |      |  |
| 6.2 Display options                   |      |  |
| 6.3 Advanced options                  | 48   |  |
| 6.4 Changes shown                     | 49   |  |
| 6.5 Watched pages                     | 49   |  |
| 6.6 Token                             | 50   |  |
| 7 Notifications                       |      |  |
| 7.1 Email options                     | 50   |  |
| 7.2 Notify me about these events      |      |  |
| 7.3 New message indicator             |      |  |
| 7.4 Notifications on namespace events | 51   |  |
| 7.5 Notifications on categories       | 51   |  |
| 7.6 Review                            | 51   |  |
| 8 Extended Search                     | 51   |  |
| 9 Semantic MediaWiki                  | 51   |  |
| 10 Posetting all profesores           | 52   |  |

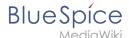

# Accessing preference settings

- 1. Click on the user menu.
- 2. **Click** *Preferences*. This opens the preferences page with multiple tabs.

Alternatively, you can access the page *Special:Preferences* directly.

# User profile

#### **Basic Information**

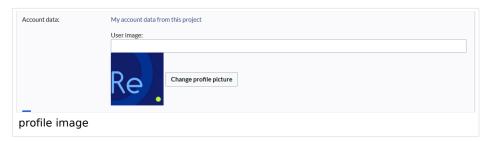

- **Real name**: This name is shown throughout the wiki. When users hover over your real name, your profile picture and contact information is shown.
- **Change password**: If your wiki is not connected with the central authentication system of your company, you can manage your password here.
- User image:
  - User image text field: Enter the webadress of a picture on another website and click Save at the bottom of the page. The profile picture points directly to the external image:
  - Change profile picture link: Upload an image to the wiki. Click Browse and then Upload to create a new profile image. If you click Generate new avatar, the system generates a graphic instead.
- **Privacy policy** acceptance checkbox: Select and save this checkbox setting to confirm that your accept the privacy policy. Administrators can review this setting for all users on the page *Special:Privacy\_Admin*.

#### Internationalisation

- Language: Users can change their personal language that is used in the layout and menus. BlueSpice currently supports de-formal-German (formal), de-German and en-English.
- How do you prefer to be described? Option for setting your gender preferences.

#### Signature

- Your existing signature: shows a preview of your current signature including your profile info when you hover over the link.
- New signature: Enter a new name for your signature and save the Preferences page.
- Treat signature as wikitext: Your signature will be shown as text-only.

#### **Email options**

If you provide an email address, you can specify to receive email notifications in addition or in place of wiki notifications. As long as the email address is not confirmed, the system will not send emails. This also affects the settings in the Notifications tab.

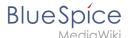

#### WebDAV

This link is used as mounting path to your wiki. It only works if your server administrator has configured a WebDAV connection. By default, no WebDAV connection is configured.

# **Appearance**

#### Skin

If your system has more than one skin installed, you can select one here. It only affects your view. All other users see the skin that is selected in their preferences.

# **Reading preferences**

**Page previews:** You can set if you want to see the first lines of an article as a tool tip before you click on a link. This functionality is provided by the extension Popups.

#### **Date format**

You can set how you would like to see the timestamp on wiki pages, for example the timestamp of a user signature on a discussion page.

Rodrigue (talk) 09:10, 3 December 2019 (CET)

#### Time offset

- **Server time:** Shows the server time so that you can compare it to your local time.
- **Local time:** Shows the time set in the time zone setting.
- **Time zone:** When you select a time zone, your local time will be shown throughout the wiki wherever there is a timestamp.

#### **Files**

Image size limit: Sets the maximum size of the preview image on the file description page.

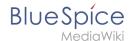

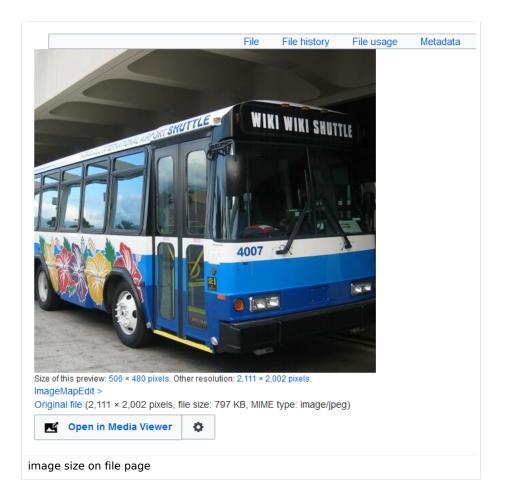

- **Thumbnail size:** Sets the size of the thumbnail image on a page if no custom size is specified in the image settings.
- **Enable Media Viewer:** If this checkbox is not selected, image links on a page will load the file description page rather than the media viewer overlay.

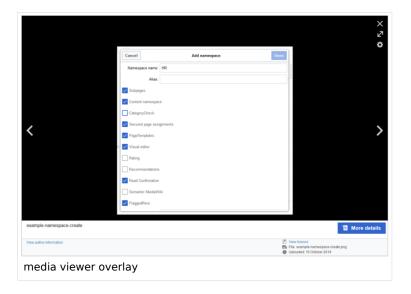

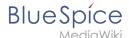

#### **Diffs**

Diffs are a comparison view between different versions of a page. They are accessible from the version history of a page. You can select two versions for a comparison and then click *Compare selected revisions* to view the differences.

- **Do not show the page content below diffs:** Turns off the display of the current page preview below the differences view.
- **Don't show diff after performing a rollback:** After an administrator does a rollback of a page, the difference between the previous latest and the current latest version is shown by default. If turned off, the rollback loads the current page directly instead.
- **Don't show the revision slider:** By default there is a collapsed interactive graph of the revision history. This graph can be deactivated.

# **Advanced options**

#### • Link underlining:

Always: Underlines all links in the content area of a page, even if the selected skin specifies no underlining. The table of contents is not affected by this setting.

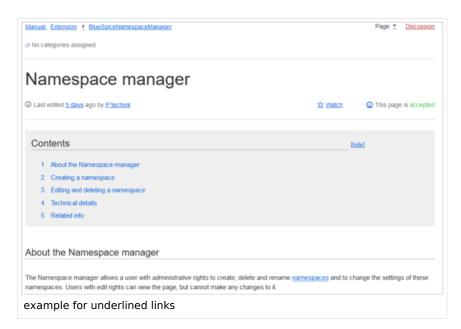

- Never: Never underlines links in the content area of a page, even if the selected skin specifies underlining.
- O Skin or browser default: Keeps the link settings as specified in the skin.
- Threshold for stub link formatting: Determines when the target page is considered short enough to change the link color to a page that fits the threshhold criteria. If you choose 50 bytes, a link to a page with less than 50 characters (including wikitext), will be marked as a stub link and be shown in a different color. This only works if your wiki skin has a separate color value for stub links defined.
- Auto-number headings -v4.3: Adds heading numbers to the page headings. Note: The heading numbers for books are set independently by administrators in the Config manager.

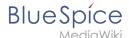

# 5 Handling and storage If caustic soda is left unsealed in the air, it will react with carbon dioxid hermetically sealed containers. 5.1 Safe handling advice Use and open container with care. Avoid dust formation. Supply eye wash bottle. 5.2 Advice on protection against fire and explosion No special actions required.

• Show a confirmation prompt when clicking on a rollback link: If an admin user wants to perform a rollback of multiple options from the version history of a page, the rollback is executed immediately after clickint the link by default. With this setting, the admin user needs to click on the "Rollback" link again to confirm the rollback before it is executed.

# **Bookshelf special page**

**Grid:** Shows the details view (=list view) of available books by default (2)

Images: Shows the thumbnails view of available books by default (1)

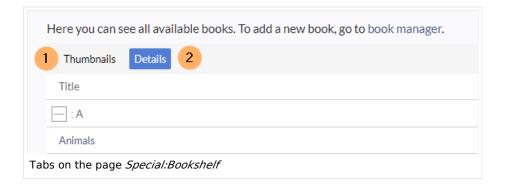

#### Context menu

Page links in the content area of the wiki show a context menu that allows to perform actions on the target page without having to go to the target page first. You can set whether you want to show the context menu with *right-click* or with *right-click* + *Strg*.

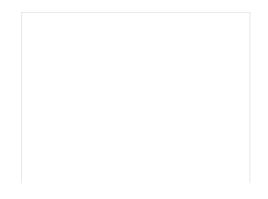

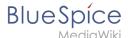

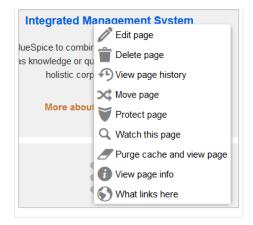

### **Dashboards**

By default, the logo of your wiki links to the main page. You can change this and link to your user dashboard instead.

# Video player

When a page contains a video that was inserted with the BlueSpicePlayer extension, you can set it to autoplay when you load a page.

#### **Timeline**

You can set the timestamp on the timeline entries in date format or as age.

**Note:** It can take up to 24 hours for all timeline entries to show the new timestamp format. When you create a new entry, you shouls see the changed format immediately.

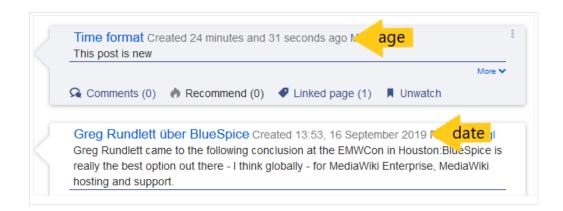

# **Editing**

# General options

• Enable section editing by right clicking on section titles: Right-clicking a section title with the mouse sets the page in edit mode. The specified section can be edited immediately.

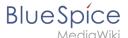

- Editing pages by double clicking (JavaScript): Double-clicking on the page sets the page in edit mode. The double-click needs to be inside the text area of the page. Clicking in the title section of a page will not set the page into edit mode.
- Enable the Paragraph-based Edit Conflict Interface to resolve edit conflicts: Allows section-based merging of differences which improves the process for solving edit conflicts between users. If this setting is disabled: Users will see the source code of the latest version, a diff view between the latest and the own version, and a source diting window to manually work on the user's unsaved version.
- Show the pending changes diff when editing pages: In the BlueSpice 4 Discovery skin, no visual diff is shown during editing, so this setting can be ignored. It simply adds a duplicate notice about pending changes, when opening a page in edit mode:

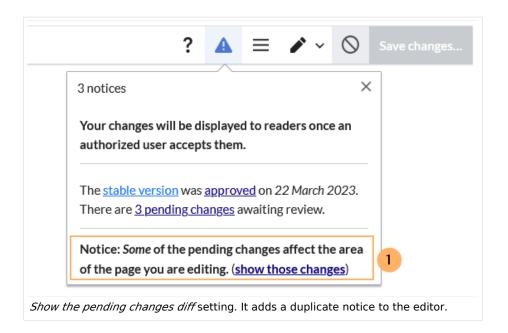

#### **Editor**

• Edit area font style: Displays source code in monospace, serif, or sans-serif font.

Note: This setting is ignored if the CodeMirror extension is enabled (from BlueSpice 4.2).

 Mark all edits minor by default: This automatically sets the minor flag in the save dialog. It can be selected or deselected in the save dialog on the page itself:

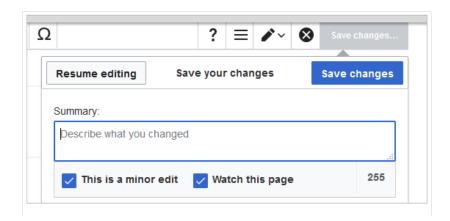

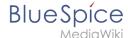

marking a minor edit

**Note:** Note: The 'Watch this page' checkbox in the save dialog can be activated or deactivated by default under the preferences tab *Watchlist* under *Advanced options: Add pages and files I edit to my watchlist*.

• **Prompt me when entering a blank edit summary**: Displays a text message when you click *Save changes* reminding you to enter a summary description. If you do not enter a description after that, the page will save without the summary the next time you click *Save changes*.

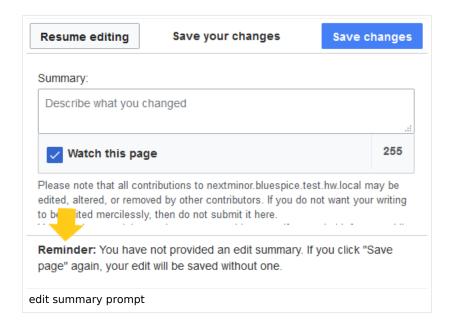

- Warn me when I leave an edit page with unsaved changes: When you reload or leave a page with unsaved edits, a warning message is displayed. You can confirm to leave the page or stay on the page and save your changes.
- **Show edit toolbar:** Disables VisualEditor in visual editing mode. Disabling is not recommended, as this reverts the editor back to a previous version of MediaWiki editor.
- **Temporarily disable the visual editor while it is in beta:** You can disable visual editor while it is in Extension:VisualEditor|beta mode. We recommend you do not disable VisualEditor unless you prefer to work with a previous visual editor version.

#### **Preview**

These preview settings are only applied if you have temporarily disabled VisualEditor and the edit text area is on the same page as the page preview. In BlueSpice 3.1+ you can generally ignore these settings.

- Show preview on first edit: The preview of the article is displayed when you click on "Edit"
- **Show preview before edit box:** If this option is deactivated, the preview will be shown under the edit form
- Show previews without loading the page:

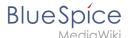

#### Reminder

• **Default reminder period:** Prefills the date field for reminders with *current date + x days* specified here.

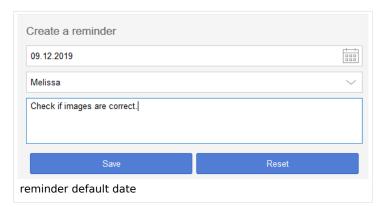

- **Set reminder on page creation:** When you create a new page, a reminder for that page is automatically created based on the default reminder period you entered.
- **Do not create reminder for the following namespaces:** Excludes namespaces from the automatic reminder on page creation.

#### **Timeline**

- Warn me when I leave an edit of an entry with unsaved changes: If unchecked, any unsaved
  changes to a social entity (such as blog entry, comment, microblog or discussion topic) will be
  automatically lost if you navigate to a different page or reload the page before saving your changes.
- **Skip dialog on discussion creation:** Automatically creates a discussion page when a user adds a discussion directly ona page and the discussion page for the entry does not yet exist. If this checkbox is unchecked, the user has to create the discussion page first before the discussion topic can be posted.

# Recent changes

# **Display options**

- **Days to show in recent changes:** You can set how many results are displayed on the page *Recent changes*.
- Number of edits to show in recent changes, (,...) by default: Setting for the filter (1) on the
  Recent changes page and similar log pages. The filter can be manually changed during page visits.

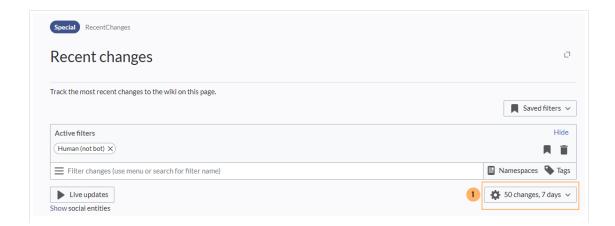

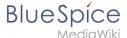

Recent changes default filter setting (1)

# **Advanced options**

• **Group changes by page in recent changes and watchlist:** This view creates a collapsible view of all the changes on a page that occured before another page was edited. All changes still count towards the number of changes that are set in the view filter for the page.

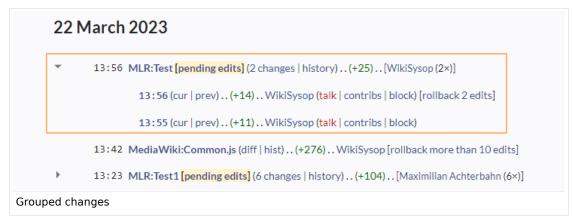

Use non-JavaScript interface: Removes the advanced filter option to save filters and to color-highlight changes.

# **Changes shown**

 Hide minor edits from recent changes: Hide edits marked as minor from appearing on your Recent changes page by default.

#### **Edit review**

These settings are provided by the extension FlaggedRevs (approval feature).

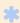

FlaggedRevs is available up to BlueSpice 4.2.

- Basic interface: This setting has no effect in the BlueSpice Discovery skin.
- When to show the stable version of content pages by default.
  - Use the default settings for each page: This setting has no effect in BlueSpice (default settings cannot be set by administrators on a page level)
  - Always show the stable version (if there is one): This default setting is only applied if the FlaggedRevs feature is active in a namespace. It shows the approved (stable) version by default when navigating to that page.
  - Always show the latest version: It is a useful settings for users with review permissions who can accept draft versions. It loads the latest revision of a page by default instead of the stable version.
- Show the pending changes diff when viewing the latest pending version: This setting has no effect in the *BlueSpice Discovery* skin.

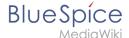

## Watchlist

#### **Edit watchlist**

- Edit entries on your watchlist:
  - View and remove titles on your watchlist: Links to the page Special:EditWatchlist whre you can manage your watchlist entries. The watchlist is organized by namespaces.
  - Edit raw watchlist: Links to the page Special:EditWatchlist/raw where you can remove pages by page name from a textbox. This list is also organized by namespaces.
  - Clear watchlist: Links to the page Special:EditWatchlist/clear where you can empty your watchlist with the click of a button.

# **Display options**

- **Days to show in watchlist** (default:7): Presets the value in the selection menu Period of time to display on the page *Special:Watchlist*.
- Maximum number of changes to show in watchlist (default:250): Limits the number of changes that are displayed in your watchlist.

This example shows a default setting of 8 days and 20 changes.

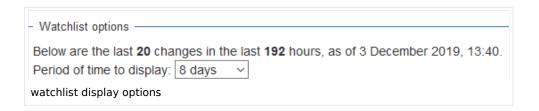

## **Advanced options**

- **Expand watchlist to show all changes, not just the most recent** (default): Determins if a changed page is displayed several times in the filtered time period or if only the latest change is listed.
- Add direct unwatch/watch markers (×/+) to watched pages with changes (JavaScript required for toggle functionality): An icon for the direct removal of the page from the watchlist is available.

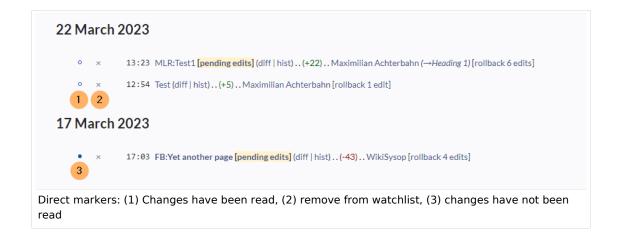

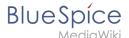

- Use non-JavaScript interface: A basic view of the watchlist loads (without special filter menu and without highlighting options).
- Add pages I review to my watchlist (until BlueSpice 4.2): Automatically adds pages the user approves to the watchlist.

# **Changes shown**

These settings configure a standard filter for the watchlist. By default, no filter is applied. Possible standard filters are:

- Hide minor edits from the watchlist
- Hide bot edits from the watchlist
- Hide my edits from the watchlist
- Hide edits by anonymous users from the watchlist
- Hide edits by logged in users from the watchlist

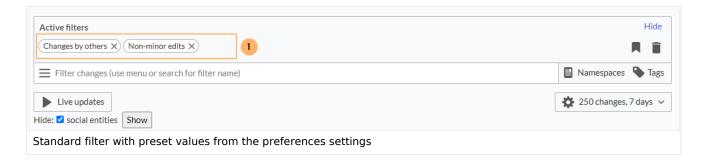

# Watched pages

These settings determin which pages are automatically added to the watchlist by preselecting the checkbox *Watch this page* of the related dialog window. If no dialog window is available, the addition to the watchlist automatically happens in the background:

Add pages and files I edit to my watchlist (default)

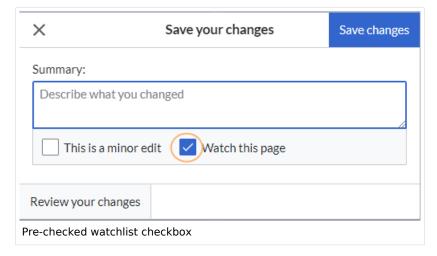

- Add pages and files I move to my watchlist
- Add pages and files I delete to my watchlist
- Add pages I create and files I upload to my watchlist (default)
- Add pages where I have performed a rollback to my watchlist

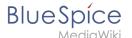

Add new files I upload to my watchlist (default)

#### **Token**

• Watchlist token: The token can be used to create a public RSS feed to your watchlist. Anyone who knows this token can access the feed. The syntax for the feed URL is: https://[YourWikiDomain]/w/api.php?action=feedwatchlist&wlowner=[USERNAME]&wltoken=[TOKEN] .

#### **Notifications**

**Important!** Notification don't consider the edit type "Minor edit". Therefore, notifications are sent even in the case where a user makes a minor edit.

Here you can set how and when you would like to receive notifications in email and/or in the notifications area of your user profile (Web notifications). If you haven't received email notifications yet, make sure that your email adress has been verified. This information is available in the *User profile* tab, under the section *Email options*.

To view your Web notifications, go to your User profile menu and select Notifications.

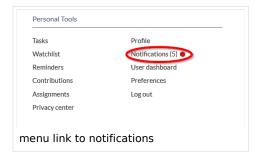

The user profile image in the main toolbar and the *Notifications* menu item show the number of new notifications. Notifications can set for a variety of events, such as new assignments or reminders. You can also select to be notified about changes only in certain namespaces or categories.

To configure which notifications you want to get, click on *Preferences* in the *Settings* menu (3).

# **Email options**

You can specify how often you receive emails: never, immediately, daily, or weekly.

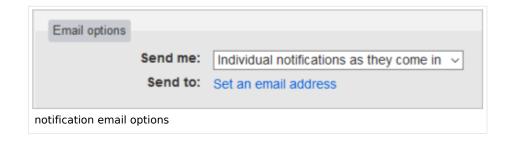

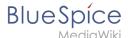

If you unexpectedly don't receive emails for notifications, check under the *User profile* tab to make sure that you have already confirmed your email account.

Email confirmation: Your email address is not yet confirmed. No email will be sent for any of the following features.

Confirm your email address

unconfirmed email address

# Notify me about these events

Notifications can be displayed in the Notifications page of the wiki. This functionality is provided by the MediaWiki extension *Echo*.

# New message indicator

This setting currently has no effect in BlueSpice. It is a configuration setting for the MediaWiki extension Extension:Echo|Echo (echo-show-alert).

# Notifications on namespace events

Select for which namespaces you want to receive notifications.

# **Notifications on categories**

Select for pages in which categories you want to receive notifications.

#### Review

- **Notify me about changes if I am the owner of a review:** Select if you want to be notified in email of any workflow changes of a review workflow if you are the owner of the review.
- Notify me about changes if I am the reviewer of a review: Select if you want to be notified in email of any workflow changes of a review workflow if you are the owner of the review.

Under the settings for *Notify me about these events*, you can set if and how you want to be notified if someone assigns a review task to you.

#### **Extended Search**

Here you can set which namespaces you want to include in your search results. This can be useful if you work in only some areas of the wiki or if you are looking for information in a few areas of your wiki only.

#### Semantic MediaWiki

These user preferences are provided by Semantic MediaWiki. If you would like to change these settings, you can visit the corresponding help page.

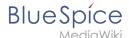

# Resetting all preferences

If you click *Restore all default settings (in all sections)*, all your customizations on all tabs are reset to their default settings. Since this could affect lots of customized settings, a warning page appears before the reset.

You can use this page to reset your preferences to the site defaults. This cannot be undone.

Restore all default settings (in all sections)

restoring default settings

Use the browser's back button if you do not want to restore the default settings.

# Reference:BlueSpiceExtendedSearch

# **Extension: BlueSpiceExtendedSearch**

## (a) all extensions

| Overview                     |                                                                      |             |                       |
|------------------------------|----------------------------------------------------------------------|-------------|-----------------------|
| Description:                 | Elasticsearch search backend                                         |             |                       |
| State:                       | stable                                                               | Dependency: | BlueSpice             |
| Developer:                   | HalloWelt                                                            | License:    | GPL-3.0-only          |
| Туре:                        | BlueSpice                                                            | Category:   | Search and Navigation |
| Edition:                     | BlueSpice pro, BlueSpice free,<br>BlueSpice Farm, BlueSpice<br>Cloud | Version:    | 4.1+                  |
| <b>⊘</b> View user help page |                                                                      |             |                       |

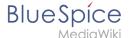

#### **Features**

**ExtendedSearch** replaces the default MediaWiki search engine. It is based on OpenSearch (up to BlueSpice 4.3: Elasticsearch), and provides many improvements over the standard MediaWiki search both in terms of quality of indexed content and user interface.

- Search titles.
- Search the full content.
- Search uploaded or linked files (Office documents and PDFs).
- Search image data.
- Search-as-you-type and auto-complete.
- Ignore upper and lower case (case-insensitive).
- Search with the operators AND, OR, NOT.
- Search with wildcards.
- Search for phrases.
- Fuzzy search.
- Search for sentence fragments.

Some aspects of this extension can be configured on Special:BlueSpiceConfigManager, under section "ExtendedSearch". Here wiki administrators can configure:

- external file paths
- layout of the autocomplete box
- language filter
- exclude patterns

# **Boosting (server configuration)**

For boosting by match percent, the following settings are available in the extension itself:

```
"ESRecentBoostFactor": {
    description": "Value must be between 0 and 1. If set to 1, very recent pages will
    almost double their score",
    "public": false,
    "value": "0.5"
},
    "ESMatchPercentBoostFactor": {
    "description": "How much to boost the result based on the percent of its title taken
    up by the search term. Set to 0 to disable",
    "public": false,
    "value": "0.5"
},
    "ESMatchPercentTitleField": {
    "description": "Field on which to base the match percent boosting. If empty, default
    title field of the source will be used",
    "public": false,
    "value": ""
}
```

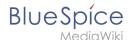

# System-wide boosting

By default, BlueSpice influences the score, after the results have been retrieved, in the following ways:

- Creation date / last edit: All things equal, more recently edited pages will rank higher. The amount of influence can be adjusted with '\$bsgESRecentBoostFactor' (default 0.5). The value for this can be a number between 0 and 1. 0 means that recency of the page does not change the score and 1 means that very recent changes might get their score doubled.
- Percent of the page title taken up by the search term: An additional score boost is assigned to results that match a larger part of the title. E.g., if the search term is "foo", a page called "Foo Bar" will have a good match percentage (50%), since the search term takes 50% of the full page name. The page "Foo quick brown fox jumps" will have a lower percentage boost, because the search term takes up only a small percentage of the whole title. This is controlled by '\$bsgESMatchPercentBoostFactor' (default 0.5). Same as for the previous setting, a value of 0 will effectively disable this kind of boosting, while 1 would double the score for exact matches (In our example, page "Foo Bar" would get 50% added to its original score).
- Wikipages will always be boosted a bit more than other results types (repofile, socialentity, ...)
- Inside the "wikipage" type, pages in **content namespaces** and especially pages is **NS\_MAIN** will be boosted additionally. Talk pages will receive no boost.

Additional configuration is possible for:

• **ESMatchPercentTitleField:** Field on which the match analysis is performed. Defaults to nothing, so whatever the search lookup sets. It can be set to "prefixed\_text" to calculate match percent on the title with namespace prefix, for example, or to something like "basename" to calculate the match percent only on the page name, without the namespace prefix.

## **User-related boosting**

Users can adjust how pages are ranked individually. Such adjustements will only be applied for search queries made by that user and do not affect global search ranking.

- **Preferred namespace:** On the page *Special:Preferences* (tab "Extended search"), a user can prioritize namespacea, so that pages in those namespaces will be ranked a bit higher.
- **Favourite results**: In the list of search results, each result has a little "star"-button in the top right corner. Clicking this marks a result as "favorite" for the user who clicked it. This means that this particular result will be boosted more than other results.

## **Technical Information**

This information applies to BlueSpice 4. Technical details for BlueSpice Cloud can differ in some cases.

#### Requirements

MediaWiki: 1.37.0

BlueSpiceFoundation: 4.1

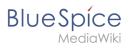

# **Integrates into**

- BlueSpiceArticleInfo
- BlueSpiceExtendedSearch
- BlueSpiceExtendedStatistics
- BlueSpicePrivacy
- BlueSpiceSimpleFarmer
- BlueSpiceTagCloud
- BlueSpiceVisualEditorConnector
- ContentDroplets
- VisualEditor

# **Special pages**

- BSSearchAdmin
- BSSearchCenter

# **Permissions**

| Name                                   | Description                    | Role                                                                                                    |
|----------------------------------------|--------------------------------|----------------------------------------------------------------------------------------------------|
| extendedsearch-<br>search-externalfile | Search for external files      | accountmanager, admin, author, bot, commenter, editor, maintenanceadmin, reader, reviewer, structuremanager |
| extendedsearch-<br>search-repofile     | Search for files               | accountmanager, admin, author, bot, commenter, editor, maintenanceadmin, reader, reviewer, structuremanager |
| extendedsearch-<br>search-specialpage  | Search for<br>special<br>pages | accountmanager, admin, author, bot, commenter, editor, maintenanceadmin, reader, reviewer, structuremanager |
| extendedsearch-<br>search-wikipage     | Search for pages               | accountmanager, admin, author, bot, commenter, editor, maintenanceadmin, reader, reviewer, structuremanager |

# Configuration

| Name                                   | Value                           |
|----------------------------------------|---------------------------------|
| ESAllowIndexingDocumentsWithoutContent | true                            |
| ESAutoRecognizeSubpages                | true                            |
| ESAutoSetLangFilter                    | false                           |
| ESBackendClass                         | '\\BS\\ExtendedSearch\\Backend' |

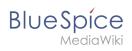

| Name                          | Value                                                                                                    |
|-------------------------------|----------------------------------------------------------------------------------------------------|
| ESBackendHost                 | '127.0.0.1'                                                                                                    |
| ESBackendPassword             | п                                                                                                    |
| ESBackendPort                 | '9200'                                                                                                    |
| ESBackendTransport            | 'https'                                                                                                    |
| ESBackendUsername             | п                                                                                                    |
| ESCompactAutocomplete         | true                                                                                                    |
| ESDefaultSearchOperator       | 'AND'                                                                                                    |
| ESEnableSearchHistoryTracking | true                                                                                                    |
| ESEnableTypeFilter            | true                                                                                                    |
| ESExternalFilePaths           | array ( )                                                                                                    |
| ESIndexPrefix                 | п                                                                                                    |
|                               | array ( 0 => '[0-9]{2}\\-[0-9]{2}\\-[0-9]{4}', 1 => '[0-9]{4}\\-[0-9]{2}\\-[0-9]{2}\\-[0-9]{2}\\-[0-9]{4}\\-[0-9]{2}\\-[0-9]{2}\\-[0-9]{2}\\-[0-9]{4}\\-[0-9]{2}\\-[0-9]{2}\\-[0-9]{2}\\-[0-9]{4}\\-[0-9]{2}\\-[0-9]{2}\\-[0-9]{2}\\-[0-9]{4}\\-[0-9]{2}\\-[0-9]{2}\\-[0-9]{4}\\-[0-9]{2}\\-[0-9]{2}\\-[0-9]{2}\\-[0-9]{4}\\-[0-9]{2}\\-[0-9]{2}\\-[0-9]{2}\\-[0-9]{4}\\-[0-9]{2}\\-[0-9]{2}\\-[0-9]{2}\\-[0-9]{2}\\-[0-9]{2}\\-[0-9]{2}\\-[0-9]{2}\\-[0-9]{4}\\-[0-9]{2}\\-[0-9]{2}\\\-[0-9]{2}\\\-[0-9]{2}\\\-[0-9]{2}\\\-[0-9]{2}\\\-[0-9]{2}\\\-[0-9]{2}\\\-[0-9]{2}\\\-[0-9]{2}\\\-[0-9]{2}\\\-[0-9]{2}\\\-[0-9]{2}\\\-[0-9]{2}\\\-[0-9]{2}\\\-[0-9]{2}\\\-[0-9]{2}\\\-[0-9]{2}\\\-[0-9]{2}\\\\-[0-9]{2}\\\\-[0-9]{2}\\\\-[ |

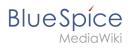

| Name                          | Value                                                                                                    |
|-------------------------------|----------------------------------------------------------------------------------------------------|
| ESLookupModifierRegExPatterns | $ \{4\}', 36 \Rightarrow '[0-9]\{2\}\backslash -[0-9]\{2\}\backslash -[0-9]\{2\}', 37 \Rightarrow '[0-9]\{2\}\backslash -[0-9]\{2\}\backslash -[$ |
| ESMatchPercentBoostFactor     | '0.5'                                                                                                    |
| ESMatchPercentTitleField      | ···                                                                                                    |
| ESOfferOperatorSuggestion     | true                                                                                                    |
| ESRecentBoostFactor           | '0.5'                                                                                                    |
| ESSearchCenterDefaultFilters  | array ( 0 => 'namespace_text', 1 => 'categories', )                                                                                                    |
| ESSearchInRawWikitext         | true                                                                                                    |
| ESSharedUploadsIndexPrefix    | false                                                                                                    |
| ESSourceConfig                | array ( 'wikipage' => array ( 'skip_namespaces' => array ( $0 => 8$ , $1 => 9$ , ), ), 'repofile' => array ( 'extension_blacklist' => array ( $0 => \text{'mp4'}$ , ), 'max_size' => $20000000$ , ), 'externalfile' => array ( 'extension_blacklist' => array ( $0 => \text{'mp4'}$ , ), 'max_size' => $20000000$ , ), )                                                                                                    |

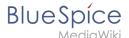

| Name                                    | Value                                                                                                    |
|-----------------------------------------|----------------------------------------------------------------------------------------------------|
| ESSubpageMasterFilterPatterns           | array ( )                                                                                                    |
| ESSubpageMasterFilterUseRootOnly        | true                                                                                                    |
| ESUseSharedUploads                      | false                                                                                                    |
| ESWildcardingOperators                  | array ( $0 \Rightarrow '+'$ , $1 \Rightarrow ' '$ , $2 \Rightarrow '*'$ , $3 \Rightarrow '(', 4 \Rightarrow ')'$ , $5 \Rightarrow '\sim'$ , ) |
| ESWildcardingSeparators                 | array ( 0 => ',', 1 => '.', 2 => ';', 3 => '-', 4 => '_', )                                                                                   |
| ExtendedSearchExternalFilePathsExcludes | array ( )                                                                                                    |
| TagSearchSearchFieldTemplatePath        | '/resources/templates'                                                                                                    |

## **API Modules**

- bs-extendedsearch-autocomplete
- bs-extendedsearch-query
- bs-extendedsearch-resultrelevance
- bs-extendedsearch-stats
- bs-extendedsearch-triggerupdate
- bs-extendedsearch-type-store

#### Hooks

- BSUEModulePDFBeforeCreatePDF
- BeforePageDisplay
- ChameleonSkinTemplateOutputPageBeforeExec
- GetPreferences
- LoadExtensionSchemaUpdates
- MWStakeCommonUIRegisterSkinSlotComponents
- MWStakeRunJobsTriggerRegisterHandlers
- NamespaceManager::editNamespace
- UserMergeAccountFields

# **Accessibility**

| Test status:    | 2-testing complete |
|-----------------|--------------------|
| Checked for:    | Web                |
| Last test date: | 2022-08-08         |
| WCAG level:     | AA                 |

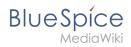

| WCAG support:    | partially supports (workaround: )                                                                                                    |  |
|------------------|----------------------------------------------------------------------------------------------------|--|
| Comments:        | <ul> <li>filter pills, buttons: don't indicate focus, so they cannot easily be opened with keyboard although technically it would already work.</li> <li>all buttons announce "blank" and cannot be distinguished.</li> <li>erm:29483</li> </ul> |  |
| Extension type:  | core                                                                                                    |  |
| Extension focus: | reader                                                                                                    |  |